# Accelerate<sup>©</sup> - SPB229 EVB- Driver Install User Guide

# **Table of Content**

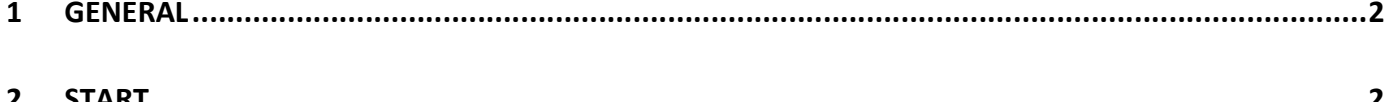

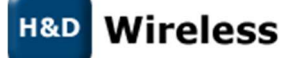

#### 1 General

This document gives a brief overview of the set-up and use of the SPB229 in networks. NB! This document also applies to HDG229.

1. Copy driver package to appropriate directory on the Linux computer and extract.

```
$ cd <math>path</math>$ cp <source path>/ . 
$ tar xvfz linux_sdio_driver_229_<date>_<svn_release_no>.tar.gz
```
2. Run the install-driver script (select if SPB229 module have LTE filter or not to get the right calibration file)

```
$ cd linux_sdio_driver_229
$ ./install-driver.sh lte=y|n
```
## 2 Start

Network start-up procedure

1. Load WLAN driver in network mode (operating STA mode only. If AP mode is also desired, set drv\_mode=3)

\$ sudo insmod mlan.ko \$ sudo insmod sd8xxx.ko drv\_mode=1 mfg\_mode=0 fw\_name=mrvl/sdsd8977\_combo\_v2.bin cal data cfg=mrvl/WlanCalData ext.conf cfg80211 wext=0x0f

 mfg\_mode=0 specifies that the FW to be used in network mode cal data cfg=…… specifies path to the WlanCalData ext-conf file containing specific configurations for the device such as RF switch setting, loss compensation, tuning and clock frequency. cfg80211\_wext=0x0f makes sure that both wireless extension and cfg80211 interfaces are enabled

2. Load BT driver

 $\frac{1}{2}$ \$ sudo insmod bt8xxx.ko fw\_name=mrvl/sdsd8977\_combo\_v2.bin

- 3. System is now ready to operate Wireless Extensions, wpa\_supplicant(/hostapd) and BlueZ stack from Linux user space.
- 4. See further details in SPB229 Software Developers Guide http://linux.hdwireless.se/bin/view/Linux2/DownloadHDG229

## Contacts

sales@hd-wireless.se

support@hd-wireless.se

www.hd-wirless.se

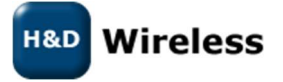

1543 - SPB229 EVB - Driver Install User Guide – Rev A

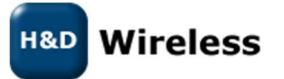

1543 - SPB229 EVB - Driver Install User Guide – Rev A

Copyright © 2017 H&D Wireless AB, All rights reserved